## Manuel d'utilisation

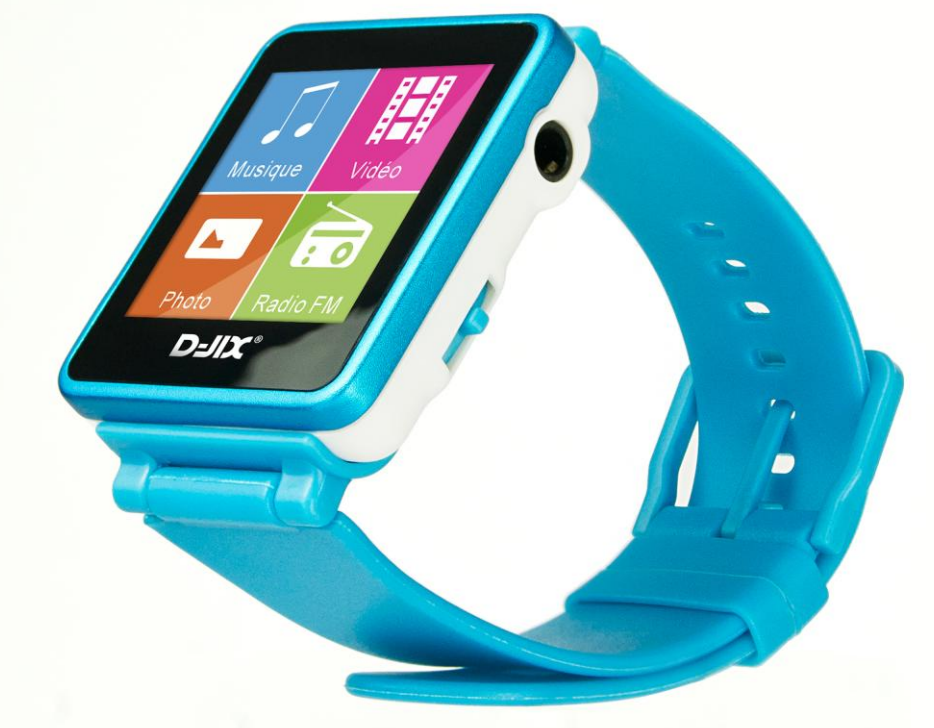

 **Photo non contractuelle**

# D-JIX®D-Watch

## **Sommaire**

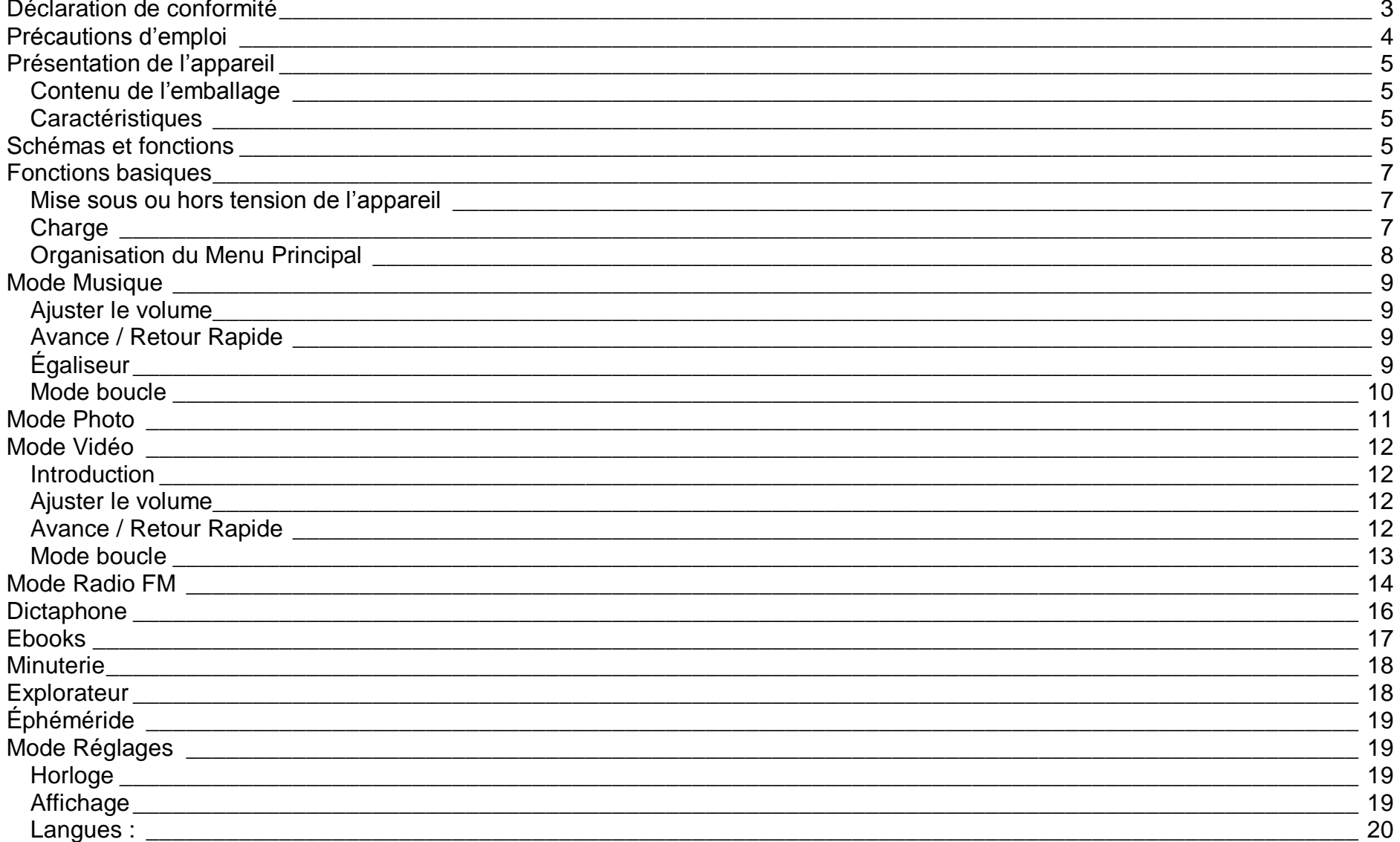

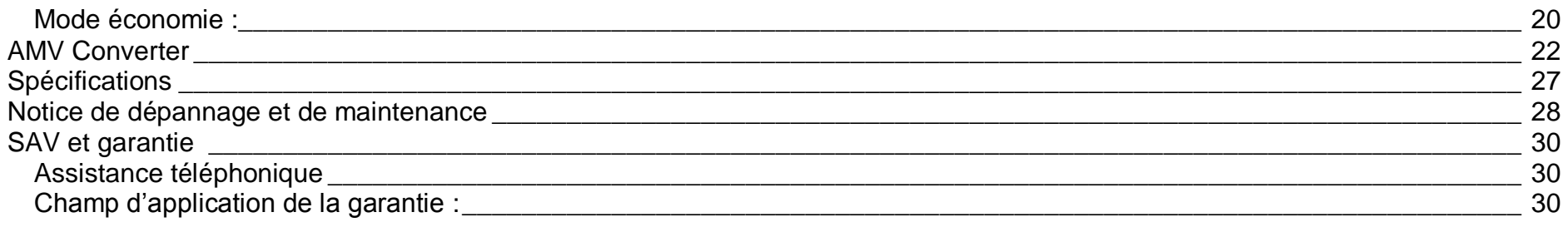

## <span id="page-3-0"></span>**Déclaration de conformité**

Nous, D-JIX (Logicom – 55 rue de Lisbonne – Paris 8<sup>ème</sup> – 75008 Paris)

Déclarons que le produit D-JIX D-Watch est en conformité avec les exigences essentielles applicables aux Directives et Normes Européennes suivantes:

**EMC 2004/108/CE** La directive européenne de la compatibilité électromagnétique.

**EN 55022:2010** Appareils de traitement de l'information - Caractéristiques des perturbations radioélectriques - Limites et méthodes de mesure.

**EN 55024:2010** Appareils de traitement de l'information - Caractéristiques d'immunité -Limites et méthodes de mesure.

**LVD 2006/95/CE** Directive européenne sur la basse tension

**EN 60950-1 :2006+A11 :2009+A1 :2010+A12 :2011** Matériel de traitement de l'information - Concernant les exigences de sécurité **EN 50332-1:2000, EN 50332-2:2003** Normes acoustiques.

**RoHs 2011/65/UE** Relative à la limitation de l'utilisation de certaines substances dangereuses dans les équipements électriques et électroniques.

Le fabricant ne saurait être tenu responsable des modifications apportées par l'utilisateur et leurs conséquences, qui pourraient notamment affecter la conformité du produit avec le marquage CE, toute modification non autorisée du produit annule cette déclaration de conformité.

Ce produit est destiné à la France. Paris, le 10 Janvier 2013. Bernard BESSIS Président Directeur Général

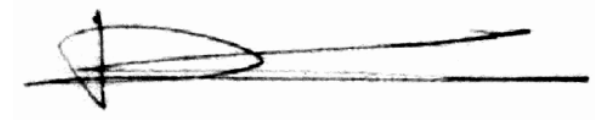

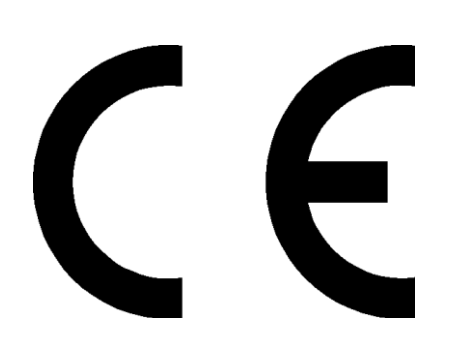

## **Précautions d'emploi**

<span id="page-4-0"></span>Merci de lire ces précautions avant le premier usage de l'appareil. Tout problème survenant alors que l'utilisateur n'a pas lu au préalable ces précautions ne relèvera pas de la responsabilité de **D-JIX** 

- Ne pas utiliser l'appareil pour d'autres fonctions que celles décrites dans le manuel.
- Ne pas faire subir à l'appareil de secousses ou chocs violents, sous peine de lui causer de sérieux dysfonctionnements.
- Ne pas utiliser ou placer l'appareil dans des lieux trop chauds, trop humides, ou fortement magnétiques.
- Ne pas mouiller l'appareil. Ceci pourrait causer des dommages irréversibles. Si par mégarde, l'appareil est mouillé, le sécher avec une serviette sèche, et contacter le service après-vente.
- Lorsque des matériaux se trouvent sur l'appareil, l'essuyer avec une serviette ou un vêtement doux. Ne pas nettoyer l'appareil avec des solvants inflammables tels que l'alcool, le benzène, des diluants, etc.
- Ne pas démonter et remonter l'appareil par vous-même ; dans le cas contraire, la garantie ne pourrait plus s'appliquer à l'appareil.
- Ne pas débrancher les écouteurs ou les câbles en tirant sur le fil. Ceci pourrait causer une rupture interne au niveau du fil.
- Ne pas secouer l'appareil ou lui infliger des chocs, alors qu'il est connecté à un ordinateur.
- Recharger les batteries au maximum.
- En cas de pertes de données sauvegardées dans l'appareil, dues à une erreur de manipulation de l'utilisateur, ou à une panne de l'appareil.  $D$ -li $\bm{X}$ , ne pourra pas être tenu pour responsable, et n'aura pas à compenser les pertes occasionnées.
- **À pleine puissance, l'écoute prolongée du baladeur peut endommager l'oreille de l'utilisateur.**
- **L'écoute d'un baladeur musical à forte puissance peut endommager l'oreille de l'utilisateur et entrainer des troubles auditifs (surdité, bourdonnements, acouphènes et hyperacousie)**

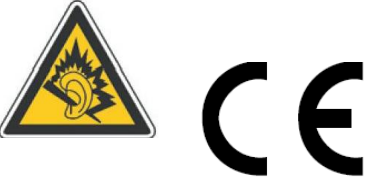

**Afin de prévenir ces risques il est recommandé de ne pas utiliser l'appareil à plein volume, la durée d'utilisation ne doit pas excéder une heure par jour.**

- Pour assurer votre sécurité auditive, n'utilisez que les écouteurs fourni avec le baladeur, ou ceux référencés D-JIX-EES100 disponibles sur notre site **www.djix.fr**.
- Ne pas utiliser les écouteurs pendant que vous conduisez.
- Éviter de régler les écouteurs à un niveau de volume élevé lorsque vous marchez dans la rue.
- Température d'utilisation : 0-40°C

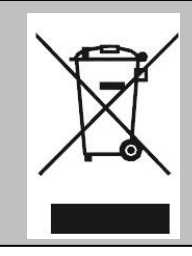

Ce logo signifie qu'il s'agit d'un équipement électrique et électronique contenant des substances dangereuses pouvant avoir des effets potentiels sur l'environnement et la santé humaine.

4 Ces produits sont donc à traiter en tant que déchets assujetties à la directive 2012/19/EU du 4 juillet 2012, relative aux déchets d'équipements électriques et électroniques. Ils ne doivent donc pas être jetés avec les déchets municipaux non triés, mais remis à des déchetteries ou des systèmes de reprises et de collecte mis à votre disposition par les collectivités locales.

## <span id="page-5-0"></span>**Schémas et fonctions**

<span id="page-5-3"></span><span id="page-5-1"></span>**Contenu de l'emballage**

- **Un lecteur D-Watch**
- **Des écouteurs**
- **Un câble de connexion USB**
- **Un manuel d'utilisateur**

## <span id="page-5-2"></span>**Caractéristiques**

- Lecture MP3 / WMA
- Écran TFT 1,44 pouces (3,65 cm)
- Enregistrement dictaphone haute qualité (micro intégré)
- Lecture de fichiers vidéo AMV
- Radio FM
- Formats supportés :
	- Image : JPG Audio : MP3 / WMA / WAV (seulement les fichiers d'enregistrement) Vidéo : AMV logiciel d'encodage fourni
- Mémoire Flash :4 Go
- Périphérique de stockage USB
- Plusieurs égaliseurs différents
- Mode boucle (répétitions)
- Charge par branchement USB
- Batterie rechargeable intégrée Lithium-ion
- Exploration par dossiers
- $\bullet$  USB 2.0

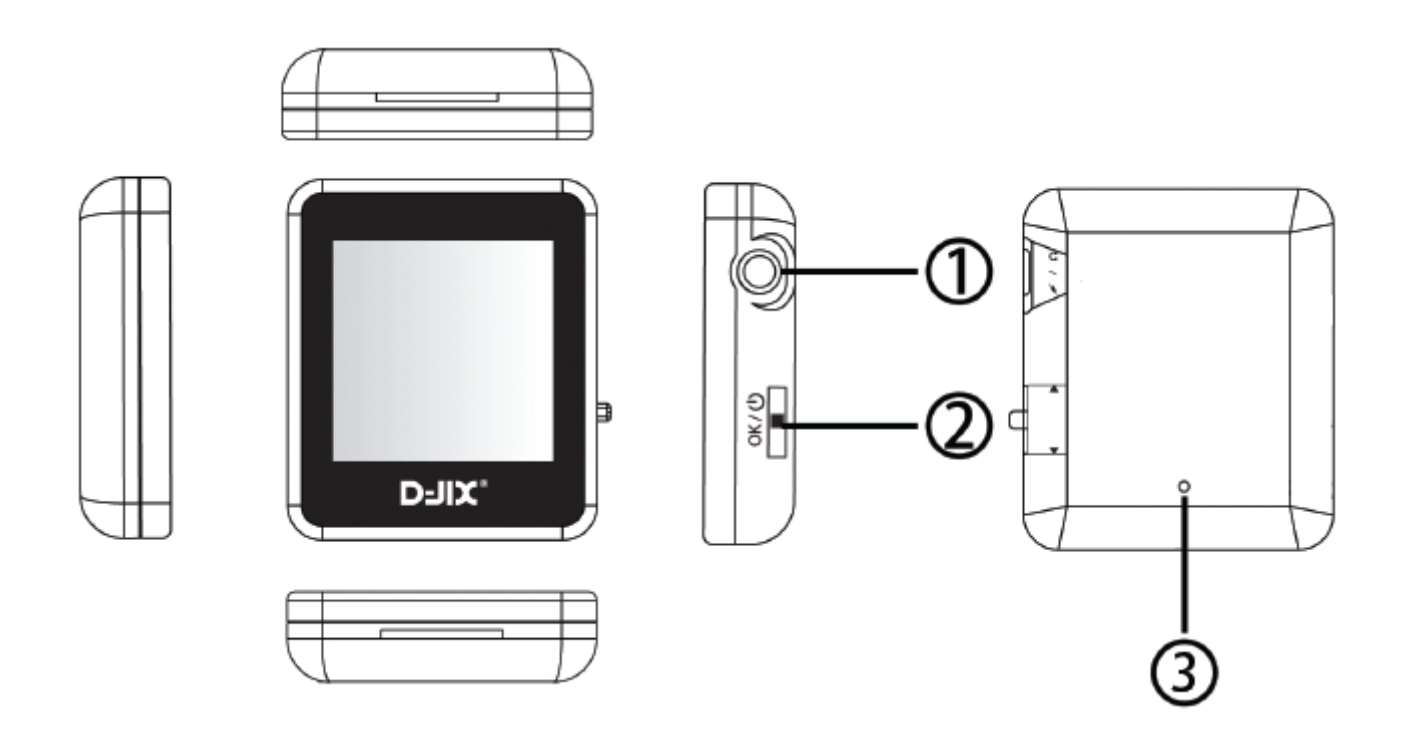

- 1. Prise Casque / Alimentation-USB
- 2. Bouton de navigation : Haut/Bas/Validation
- 3. Reset

## **Fonctions basiques**

#### <span id="page-7-1"></span><span id="page-7-0"></span>**Mise sous ou hors tension de l'appareil**

- 1. Mise en marche : Maintenez appuyé le bouton sur le coté droit pendant environ 3 secondes.
- 2. Hors tension : Maintenez appuyé le bouton sur le coté droit pendant environ 3 secondes puis relâchez.

## <span id="page-7-2"></span>**Charge**

Quand l'indicateur de batterie de l'écran LCD affiche **II**, vous devez charger l'appareil au plus vite. Vous pouvez charger l'appareil par l'intermédiaire du connecteur USB.

**Note :** Le temps de charge ne doit pas dépasser 3 heures. Il est recommandé d'éteindre l'appareil avant de le charger.

## **Navigation**

Pour naviguer sur votre MP3, vous avez la possibilité d'utiliser soit la fonction tactile en faisant glisser votre doigt dans la direction ou vous souhaitez aller, soit en orientant le bouton de navigation situé sur le coté droit de votre lecteur vers le haut ou vers le bas. Dans chaque menu, si vous souhaitez revenir au menu principal, cliquez sur la petite flèche retour Située en haut à gauche de votre écran.

## **Validation**

Pour valider votre choix, de la même manière que pour la navigation vous avez la possibilité d'utiliser la fonction tactile en cliquant avec votre doigt sur l'option désiré, ou bien en appuyant sur le bouton de navigation situé sur le coté droit de votre lecteur.

*Note : Ne pas appuyer trop fort sur l'écran car cela peu endommager l'écran. Un calibrage de l'écran tactile est disponible dans les réglages si la sensibilité de l'écran tactile ne vous convient pas. (Voir p.21)*

## **Accéder au menu d'une fonction**

Dans une fonction, effectuez un glisser du doigt vers la droite.

## **Validation d'un réglage**

La validation d'un réglage se fait en appuyant sur la touche  $\bullet$ , c'est le réglage affiché à l'écran qui est pris en compte.

**Remise à zéro**

Le bouton situé sur la face arrière (accessible avec une tige en plastique assez fine, lorsque vous appuyez vous devez entendre un déclic) de votre lecteur D-JIX, vous permet de remettre votre lecteur dans la dernière bonne configuration connue.

<span id="page-8-0"></span>Organisation du Menu Principal

Les modes disponibles dans le menu principal sont indiqués sur les captures d'écran du lecteur DJIX ci-dessous :

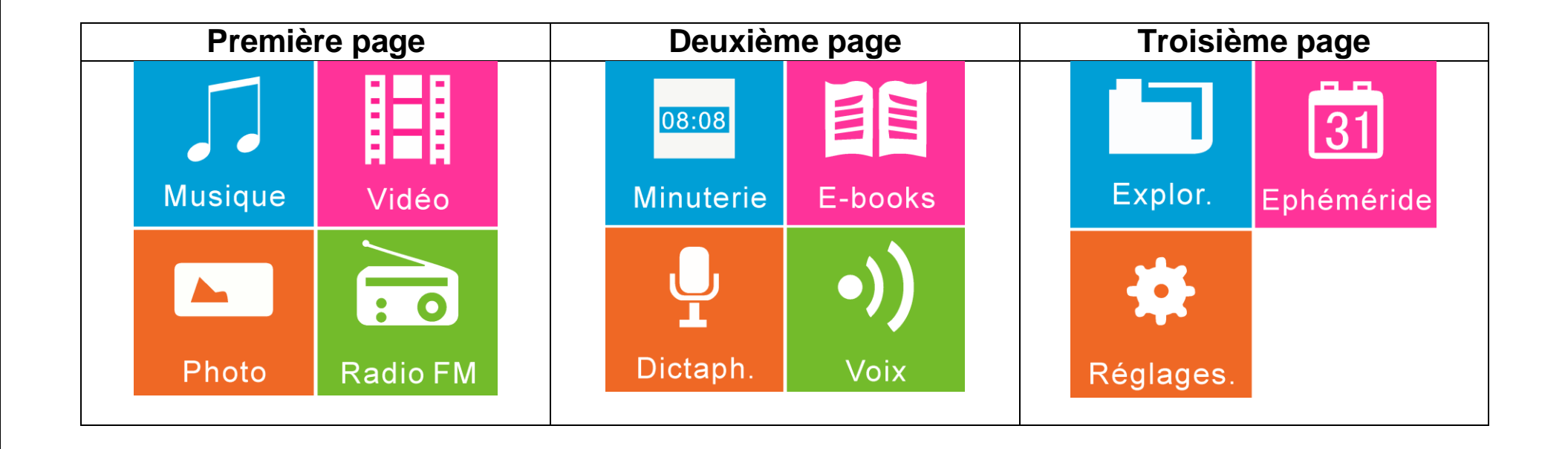

## **Mode Musique**

<span id="page-9-0"></span>**Note : Le lecteur supporte les formats suivants: MP3, WMA et WAV. Le DRM (contenu protégé par le droit d'auteur, acheté en ligne) n'est pas pris en compte par le lecteur. L'appareil ne lit que les fichiers WAV enregistrés avec le microphone.**

#### **Aller au mode musique**

Depuis le menu principal :

- Rendez vous sur la première page à l'aide de la fonction tactile, ou des boutons de navigation
- Cliquez sur l'icône « **Musique** ».

#### **Démarrer la lecture d'une musique**

- $\triangleright$  Appuyez sur le bouton Play  $\bullet$ , ou appuyez sur le bouton de validation
- Pour lire la musique suivante appuyez sur le bouton suivant  $\bullet$ , ou orientez le bouton de navigation vers le bas
- Pour lire la musique précédente appuyez sur le bouton précédent  $\Box$ , ou orientez le bouton de navigation vers le haut

## <span id="page-9-1"></span>**Ajuster le volume**

- Cliquez sur le petit haut-parleur situé en bas à droite de votre écran.
- $\triangleright$  Cliquez sur +, ou orientez le bouton de navigation vers le haut pour augmenter le volume.
- $\triangleright$  Cliquez sur -, ou orientez le bouton de navigation vers le bas pour augmenter le volume.

## <span id="page-9-2"></span>**Avance / Retour Rapide**

- $\triangleright$  Avance Rapide : Restez appuyé sur suivant  $\triangleright$ , ou maintenez le bouton de navigation vers le bas.
- $\triangleright$  Retour Rapide : Restez appuyé sur précédent  $\bigcirc$ , ou maintenez le bouton de navigation vers le haut.

## <span id="page-9-3"></span>Égaliseur

- > Cliquez sur le petit égaliseur situé au milieu en bas de votre écran.
- Choisissez parmi la liste des égaliseurs celui de votre préférence.

#### <span id="page-10-0"></span>**Mode boucle**

- > Cliquez sur le petit icône situé en bas gauche de votre écran.
- Sélectionnez le mode boucle souhaité parmi ceux-ci :
	- Normal: Permet d'écouter les pistes jouées normalement
	- Répéter 1: Permet de répéter l'écoute d'un titre
	- Répertoire: Le lecteur lit tous les titres du répertoire puis répète la lecture
	- Répéter dossier: Le lecteur lit tous les titres du dossier, puis répète la lecture
	- Répéter tout : Le lecteur lit tous les titres de l'appareil, puis répète la lecture
	- Aléatoire : Les fichiers de la liste de lecture sont lus dans un ordre aléatoire
	- Introduction : Permet de lire uniquement l'introduction de chaque titre

## **Choix de la musique dans les répertoires**

- Accéder au menu de la fonction Musique en faisant glisser votre doigt vers la droite
- Cliquez sur « **Répertoire Principal** », et naviguez à l'aide du tactile ou des boutons de navigation dans les sousmenus
- > Cliquez sur le morceau souhaité

## **Mode Photo**

<span id="page-11-0"></span>**Note :** Le format accepté pour les images est JPG.

## Aller au mode Image

Depuis le menu principal :

- Rendez vous sur la première page à l'aide de la fonction tactile, ou des boutons de navigation
- Cliquez sur l'icône « **Photo** ».
- Pour démarrer la lecture d'une image cliquez sur l'image souhaitée
- Utilisez le tactile verticalement, ou bien les touches de navigation pour passer d'une image à une autre.

## **Choix de l'image dans les répertoires**

- Accéder au menu de la fonction Image en faisant glisser votre doigt vers la droite
- Cliquez sur « **Répertoire principal** », et naviguez à l'aide du tactile ou des boutons de navigation dans les sous menus
- Cliquez sur l'image souhaitée

## **Diaporama**

- Accéder au menu de la fonction Image en faisant glisser votre doigt vers la droite
- Cliquez sur « **Diaporama** », deux choix s'offrent à vous :
	- 1. *Mode Manuel* : C'est à vous de faire défiler les images
	- 2. *Mode Auto* : Le défilement des images se fait automatiquement, une jauge de temps apparaît vous proposant de sélectionner l'intervalle de défilement des images, pour valider appuyez sur la touche retour<sup>®</sup>.

## **Mode Vidéo**

<span id="page-12-1"></span><span id="page-12-0"></span>Introduction

Le format supporté par le baladeur D-JIX est l'AMV (redimensionné).

L'utilisation du logiciel de conversion fourni est obligatoire pour qu'une vidéo soit dimensionnée pour la taille d'écran de la D-Watch. Un AMV lisible par votre ordinateur ne sera pas forcement lu par le DJIX s'il est optimisé pour un écran d'ordinateur ou un autre écran de taille différente de celui du DJIX D-Watch.

**Note :** Le logiciel d'encodage est fourni dans le lecteur.

#### Aller au mode vidéo

Depuis le menu principal :

- Rendez-vous sur la première page à l'aide de la fonction tactile, ou des boutons de navigation.
- Cliquez sur l'icône « **Vidéo** ».

## **Démarrer la lecture d'une vidéo**

- $\triangleright$  Appuyez sur le bouton Play  $\bullet$ , ou appuyez sur le bouton de validation.
- Pour lire la vidéo suivante appuyez sur le bouton suivant  $\bullet$ , ou orientez le bouton de navigation vers le bas.
- $\triangleright$  Pour lire la vidéo précédente appuyez sur le bouton précédent  $\bigcirc$ , ou orientez le bouton de navigation vers le haut.

## <span id="page-12-2"></span>**Ajuster le volume**

- > Cliquez sur le petit haut-parleur situé en bas à droite de votre écran.
- $\triangleright$  Cliquez sur +, ou orientez le bouton de navigation vers le haut pour augmenter le volume.
- > Cliquez sur -, ou orientez le bouton de navigation vers le bas pour augmenter le volume.

## <span id="page-12-3"></span>**Avance / Retour Rapide**

- $\triangleright$  Avance Rapide : Restez appuyer sur suivant  $\bullet$ , ou maintenez le bouton de navigation vers le bas.
- $\triangleright$  Retour Rapide : Restez appuyer sur précédent  $\bigcirc$ , ou maintenez le bouton de navigation vers le haut.

#### <span id="page-13-0"></span>**Mode boucle**

- > Cliquez sur le petit icône situé en bas à gauche de votre écran.
- Sélectionnez le mode boucle souhaité parmi ceux-ci :
	- Normal: Permet d'écouter les pistes jouées normalement.
	- Répéter 1: Permet de répéter l'écoute d'un titre.
	- Répertoire: Le lecteur lit tous les titres du répertoire puis répète la lecture.
	- Répéter dossier: Le lecteur lit tous les titres du dossier, puis répète la lecture.
	- Répéter tout : Le lecteur lit tous les titres de l'appareil, puis répète la lecture.
	- Aléatoire : Les fichiers de la liste de lecture sont lus dans un ordre aléatoire.
	- Introduction : Permet de lire uniquement l'introduction de chaque titre.

## **Choix de la vidéo dans les répertoires**

- Accéder au menu de la fonction Vidéo en faisant glisser votre doigt vers la droite.
- Cliquez sur « **Répertoire principal** », et naviguez à l'aide du tactile ou des boutons de navigation dans les sous menus.
- > Cliquez sur la vidéo souhaitée.

## **Mode Radio FM**

## <span id="page-14-0"></span>**Mode radio**

Depuis le menu principal :

- Rendez vous sur la première page à l'aide de la fonction tactile, ou des boutons de navigation.
- Cliquez sur l'icône « **Radio FM** ».
- $\triangleright$  Naviguez entre les stations à l'aide des touches suivant  $\bullet$  et précédent  $\bullet$  ou bien de la touche de navigation.
- Pour naviguer d'une station sauvegardée à une autre, appuyez sur le bouton situé en bas au milieu.

## **Ajuster le volume**

- Cliquez sur le petit haut-parleur situé en bas à droite de votre écran.
- $\triangleright$  Cliquez sur +, ou orientez le bouton de navigation vers le haut pour augmenter le volume.
- > Cliquez sur -, ou orientez le bouton de navigation vers le bas pour augmenter le volume.

## **Recherche automatique des stations**

- Accéder au menu de la fonction Radio FM en faisant glisser votre doigt vers la droite.
- Cliquez sur « **Recherche automatique** ».
- $\triangleright$  La recherche se lance automatiquement et enregistre les fréquences des stations.

## **Enregistrer ou effacer une station**

*Pour enregistrer une station :*

- Accéder au menu de la fonction Radio FM en faisant glisser votre doigt vers la droite.
- Cliquez sur « **Mémoriser** ».

*Pour effacer une station enregistrée :*

- Placez le curseur sur la station radio que vous voulez effacer de la mémoire (notée CH : *XX*) à l'aide du bouton situé en bas au milieu
- Accédez au menu de la fonction Radio FM en faisant glisser votre doigt vers la droite
- Cliquez sur « **Supprimer**»

*Pour effacer toutes les stations enregistrées :*

- Accédez au menu de la fonction Radio FM en faisant glisser votre doigt vers la droite
- Cliquez sur « **Supprimer Tout** »

**Note** : Utilisez toujours les écouteurs pour le mode radio, car le lecteur se sert du câble des écouteurs comme antenne.

## **Dictaphone**

#### <span id="page-16-0"></span>**Mode dictaphone**

Depuis le menu principal :

- Rendez vous sur la deuxième page à l'aide de la fonction tactile, ou des boutons de navigation.
- Cliquez sur l'icône « **Dictaphone** ».

#### **Enregistrement d'un mémo**

- $\triangleright$  Cliquez sur le micro, ou bien appuyez sur le bouton de navigation.
- Pour faire une pause durant l'enregistrement effectuez de nouveau l'opération précédente.
- Pour enregistrer votre mémo appuyez sur la touche de sauvegarde en haut au milieu de votre écran.

## **Qualité d'enregistrement**

- Accéder au menu de la fonction Radio FM en faisant glisser votre doigt vers la droite.
- Cliquez sur Qualité, vous avez ensuite le choix entre 3 qualités différentes. Plus la valeur est élevée, plus la qualité est bonne.
- > Cliquez sur la qualité souhaitée.

## **Lecture d'un mémo**

Depuis le menu principal :

- Rendez vous sur la deuxième page à l'aide de la fonction tactile, ou des boutons de navigation.
- Cliquez sur l'icône « **Voix** ».
- $\triangleright$  Cliquez sur Play  $\bullet$  pour jouer le mémo enregistré, sur suivant  $\bullet$  ou précédent  $\bullet$  pour accéder aux autres mémos enregistrés.
- Ce mode fonctionne exactement de la même manière que le mode Musique.

## **Ebooks**

## <span id="page-17-0"></span>**Mode Ebooks**

Depuis le menu principal :

- Rendez vous sur la deuxième page à l'aide de la fonction tactile, ou des boutons de navigation.
- Cliquez sur l'icône « **Ebooks** ».
- > Cliquez sur l'ebook que vous souhaitez lire

## **Choix d'Ebooks dans les répertoires**

- Accéder au menu de la fonction Ebook en faisant glisser votre doigt vers la droite.
- Cliquez sur « **Répertoire principal** », et naviguez à l'aide du tactile ou des boutons de navigation dans les sous menus.
- Cliquez sur l'Ebook souhaité.

## **Réglages du défilement automatique**

- Accéder au menu de la fonction Ebook en faisant glisser votre doigt vers la droite.
- Cliquez sur « **Diaporama** », 2 choix s'offrent à vous :
	- 1. *Manuel* : C'est à vous de faire défiler le texte.
	- 2. *Auto* : Le défilement du texte se fait automatiquement, une jauge de temps apparaît vous proposant de sélectionner l'intervalle de défilement du texte, pour valider appuyez sur la touche retour .

## **Minuterie**

<span id="page-18-0"></span>Depuis le menu principal :

- Rendez vous sur la deuxième page à l'aide de la fonction tactile, ou des boutons de navigation.
- Cliquez sur l'icône « **Minuterie** ». Deux choix s'offrent à vous :
	- 1. Minuteur : permet de programmer une durée et de lancer le décompte jusqu'à zéro.
	- 2. Chronomètre : Vous permet de mesurer une durée.

#### **Mode minuterie**

Sélectionnez une durée à l'aide de la position Haut et Bas du bouton de navigation, puis lancer le décompte en cliquant sur Play  $\bullet$ , pour le remettre à zéro, cliquez sur Stop.

## **Mode chronomètre**

<span id="page-18-1"></span>Lancez-le chronomètre en cliquant sur Play  $\bullet$ , effectuez une pause en appuyant sur le bouton pause, remettez le à zéro en appuyant sur stop.

## **Explorateur**

Depuis le menu principal :

- Rendez vous sur la troisième page à l'aide de la fonction tactile, ou des boutons de navigation.
- Cliquez sur l'icône « **Explorateur** » puis sur « **Répertoire principal** ».
- Naviguez à l'aide du tactile ou des boutons de navigation dans les sous menus.
- Cliquez sur le contenu multimédia souhaité, il se lance automatiquement dans la bonne interface.

## **Éphéméride**

<span id="page-19-0"></span>Cette fonction vous donne la date, vous avez la possibilité de naviguer parmi les jours en cliquant sur le bouton suivant  $\bullet$  ou  $pr\acute{e}c$ édent  $\bullet$ 

## **Mode Réglages**

<span id="page-19-1"></span>Le menu réglage vous permet de configurer les paramètres de votre appareil.

## **Aller au menu Réglages**

Depuis le menu principal :

- Rendez-vous sur la troisième page à l'aide de la fonction tactile, ou des boutons de navigation.
- Cliquez sur l'icône « **Réglages** ».

## <span id="page-19-2"></span>**Horloge**

Depuis le menu « **Réglages**» :

- Cliquez sur « **Horloge** ».
- $\triangleright$  Sur la première ligne vous avez l'année le mois la date.
- $\triangleright$  Sur la deuxième ligne vous avez l'heure les minutes les secondes.
- $\triangleright$  Cliquez sur le bouton précédent  $\bigcirc$  ou le bouton suivant  $\bigcirc$ .
- Réglez la partie en surbrillance à l'aide de la touche de navigation, en l'orientant vers le haut ou le bas.
- Pour enregistrer, cliquez sur l'icône au milieu en bas de votre écran.

## <span id="page-19-3"></span>**Affichage**

Depuis le menu « **Réglages**» :

- Cliquez sur « **Affichage** », puis « **Durée rétro** ».
- Réglez la jauge de temps à l'aide des boutons « + » et « » ou bien de la touche de navigation.

Note : le réglage 0 désactive le rétro éclairage.

<span id="page-20-0"></span>Langues :

Vous avez le choix entre X langues. Depuis le menu « **Réglages**» :

- Cliquez sur « **Langues** ».
- > Choisissez la langue de votre choix.

## <span id="page-20-1"></span>Mode économie :

L'appareil s'éteint au bout du temps programmé lorsqu'il n'est pas utilisé (0 à 30 minutes). Depuis le menu « **Réglages**» :

- Cliquez sur « **Mode économie** ».
- Réglez la jauge de temps à l'aide des boutons « + » et « » ou bien de la touche de navigation.

**Note** : le réglage 0 désactive le mode.

## **Durée de verrouillage**

Depuis le menu « **Réglages**» :

- Cliquez sur « **Durée de verrouillage** ».
- Réglez la jauge de temps à l'aide des boutons « + » et « » ou bien de la touche de navigation.

Note : le réglage 0 désactive le verrouillage

## **Format d'heure**

Depuis le menu « **Réglages**» :

- Cliquez sur « **Format d'heure** »
- $\triangleright$  Cliquez sur le format de votre choix

1. «12h » L'heure sera affichée de 0 à 12h

2. « 24h » L'heure sera affichée de 0 à 24h

## **Choix du fond de l'horloge**

Vous avez le choix entre 24 fonds différents Depuis le menu « **Réglages**» :

- Cliquez sur « **Choix de l'horloge** »
- Naviguez à l'aide du tactile ou du bouton de navigation
- Cliquez sur le font souhaitée

## **Calibration de l'écran**

Depuis le menu « **Réglages**» :

- Cliquez sur « **Calibration écran**»
- Appuyez sur les petites croix blanches qui s'affichent sur votre écran

## **AMV Converter**

## <span id="page-22-0"></span>**Conversion des vidéos :**

#### **- Installation**

Pour la conversion des vidéos vous trouvez le logiciel MP3 Player Utilities dans le contenu du produit (la dernier version est 4.41, les images en dessous proviennent de la version 4.19, mais fonctionne de la même façon).Pour cela branchez votre lecteur MP3 en USB et sélectionnez le disque amovible. Il faut tout d'abord installer le logiciel. Pour cela, double cliquez sur le fichier « **Msien.msi** » et suivez les étapes suivantes : **1-** 

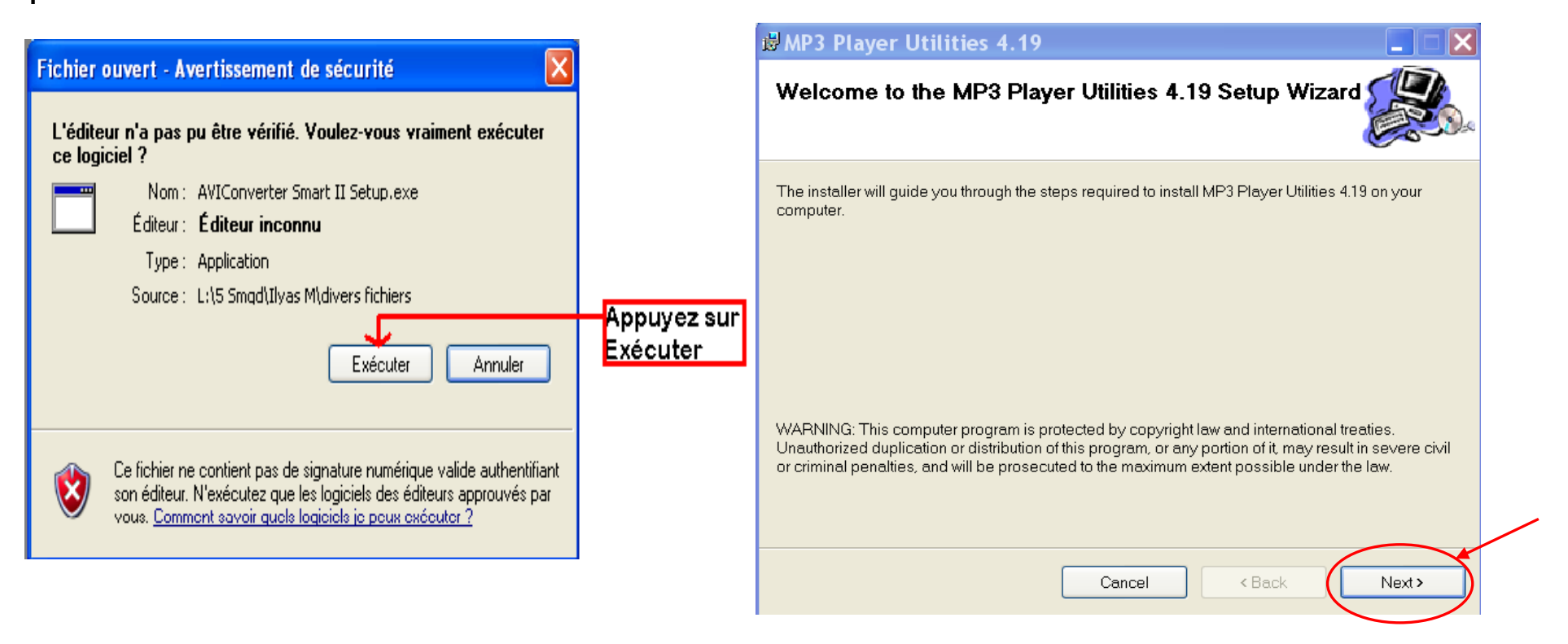

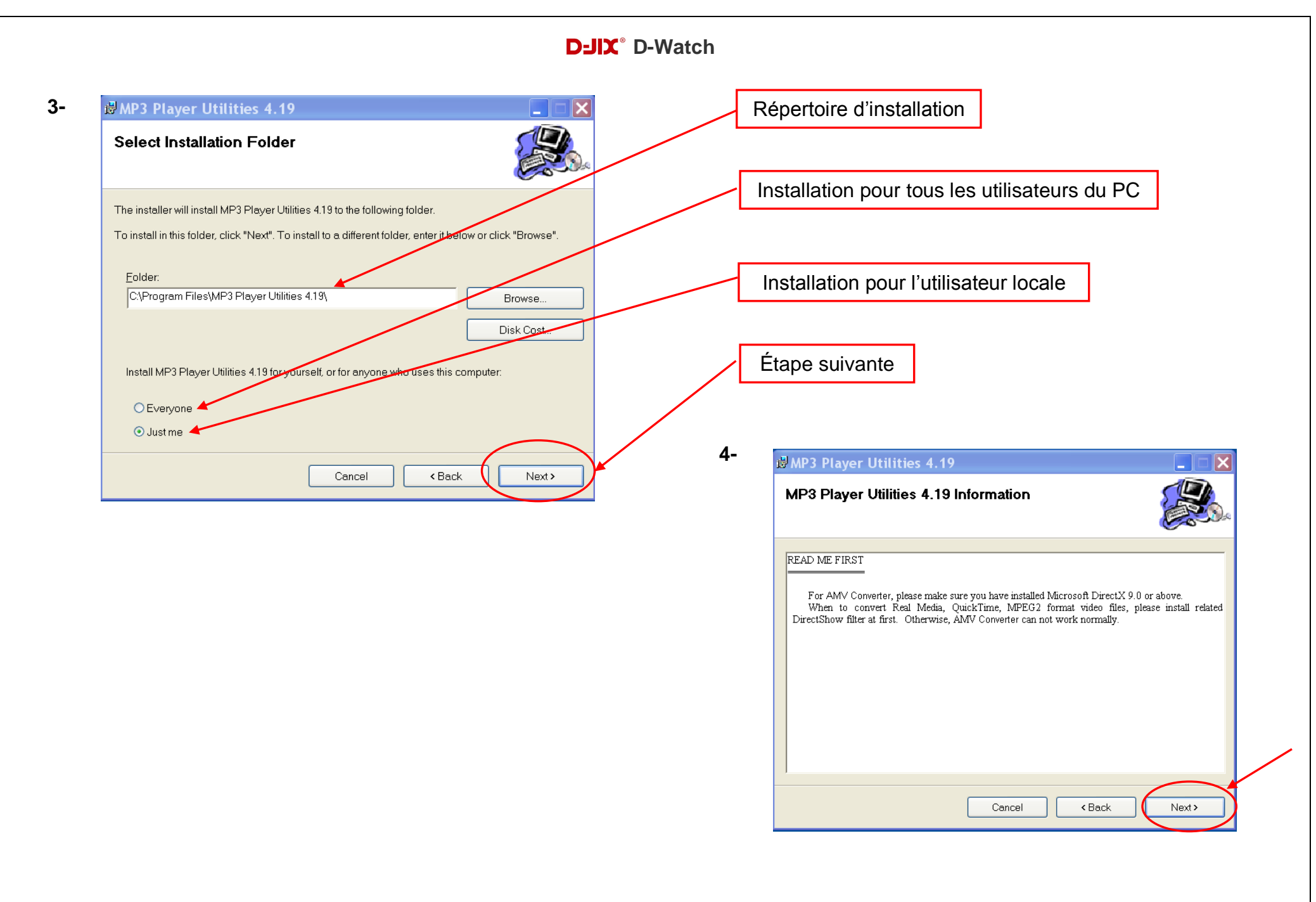

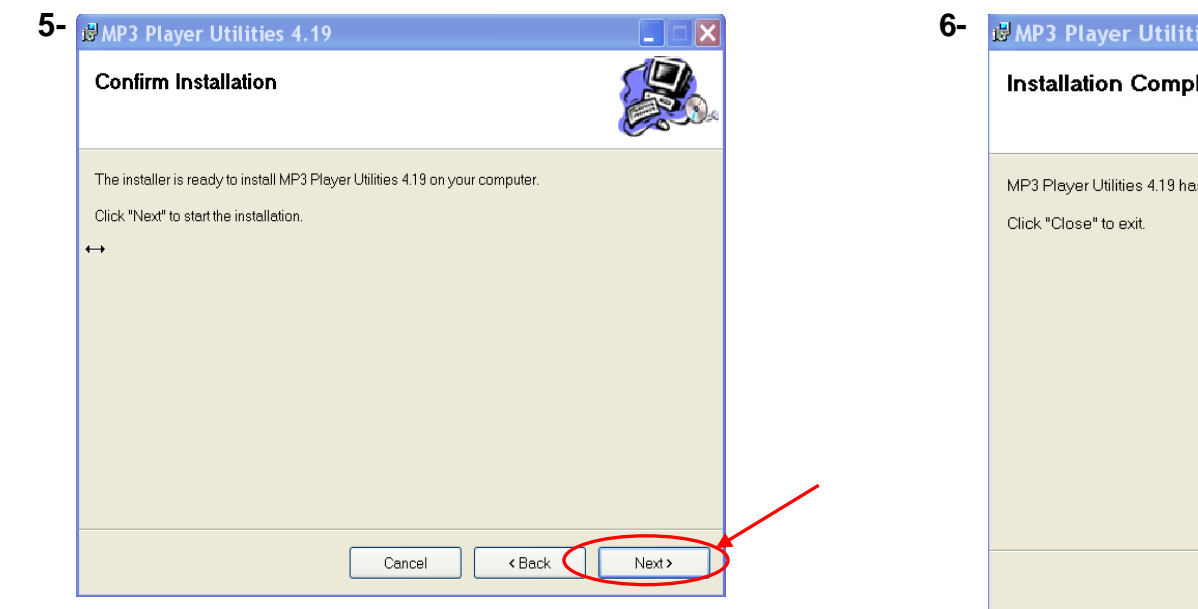

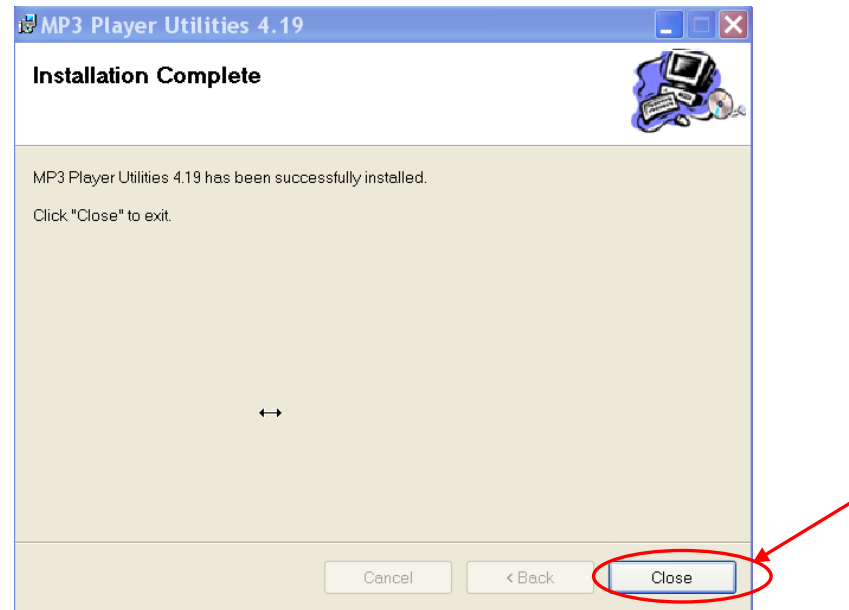

## **Conversion des vidéos :**

## **- Utilisation**

Après l'installation, lancez le logiciel AMV Converter, la fenêtre principale apparaîtra comme indiquer ci-dessous :

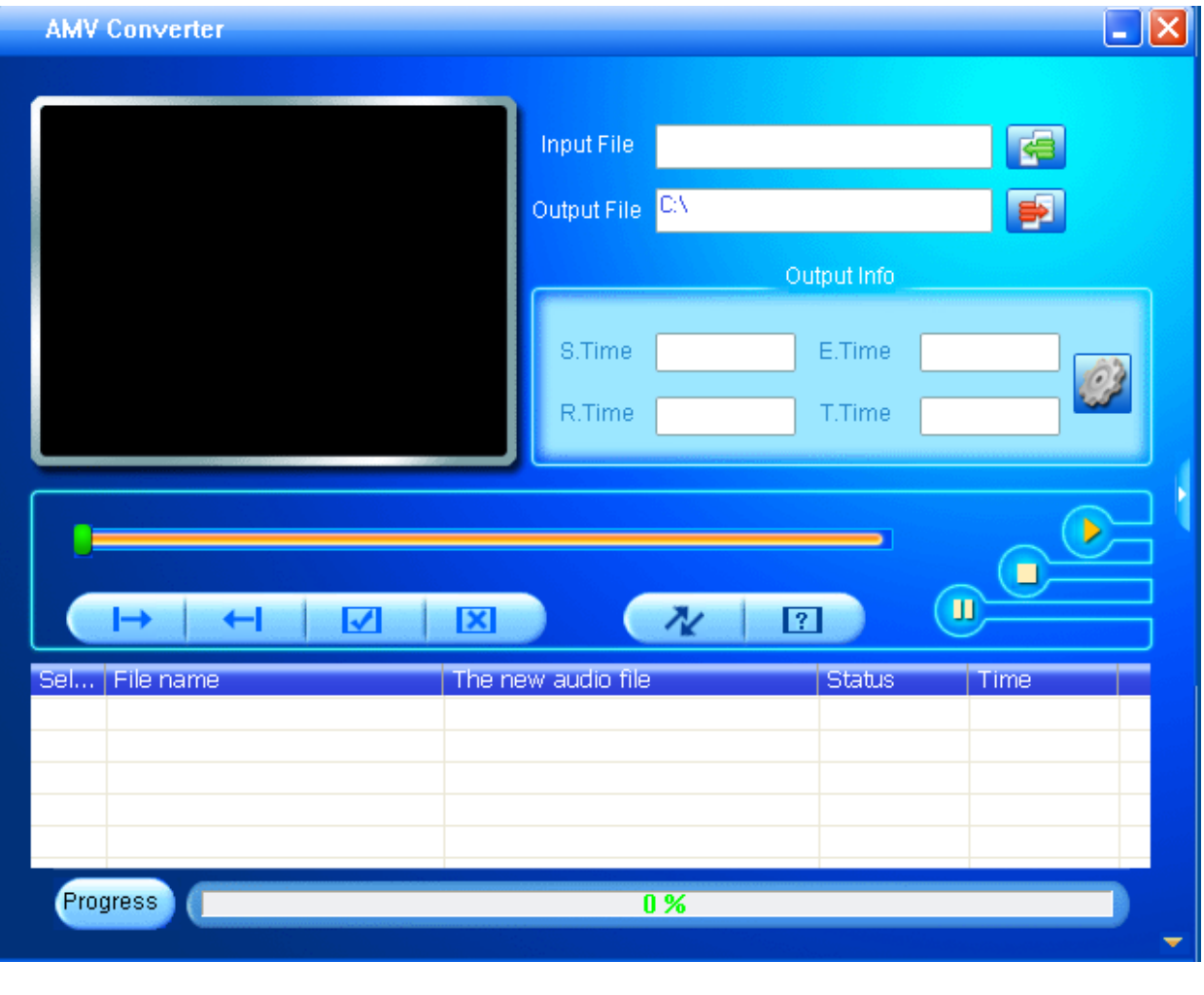

Après avoir eu cette fenêtre, veuillez suivre les étapes suivantes pour l'utilisation du logiciel :

**1-** Entrez le fichier vidéo à convertir en cliquant sur :

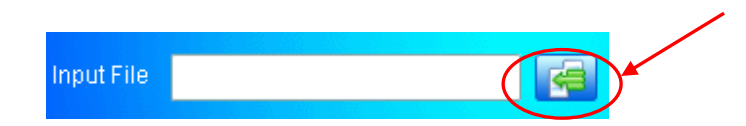

**3-** Après avoir sélectionné le fichier à convertir, choisissez la destination du fichier en cliquant sur

Output File C:\Documents and Settings\Nicola

**4-** Après avoir choisi le répertoire de destination, vous retournez à la fenêtre principale. Cliquez sur l'icône indiquée ci-dessous pour lancer la conversion.

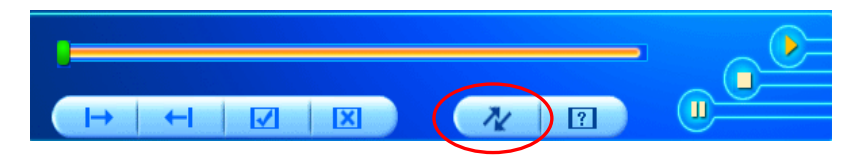

**6-** À la fin de la conversion, copiez le fichier que vous avez converti du dossier de destination choisi précédemment et collez le dans votre baladeur pour que vous puissiez le visionner.

**2-** Choisir la source de fichier en appuyant sur « **Source file** » puis sélectionner le fichier à convertir

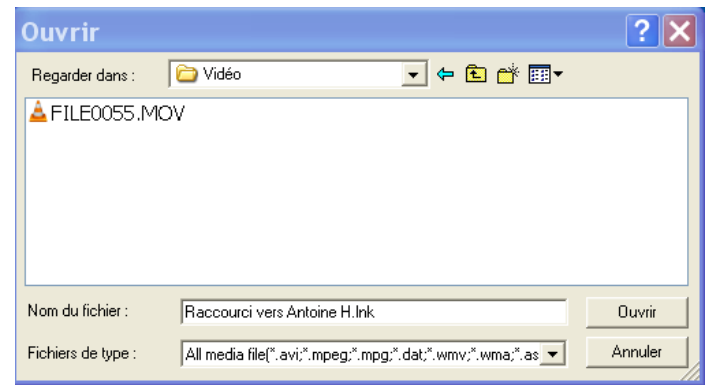

**5-** Vous pouvez suivre l'avancement de la conversion sur la barre nommée « Progress » en bas de la fenêtre du logiciel. Une fois que la conversion est terminée, la vidéo se lance avec le lecteur AMV.

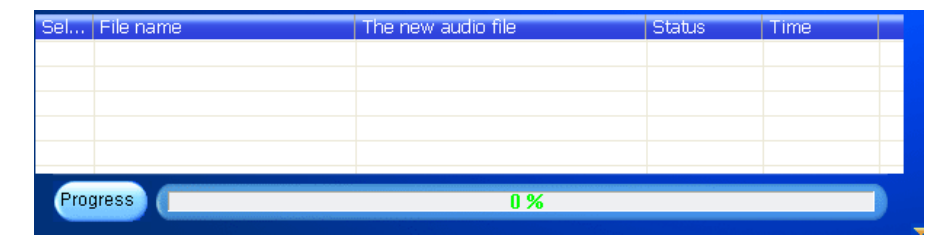

## **Spécifications**

<span id="page-27-0"></span>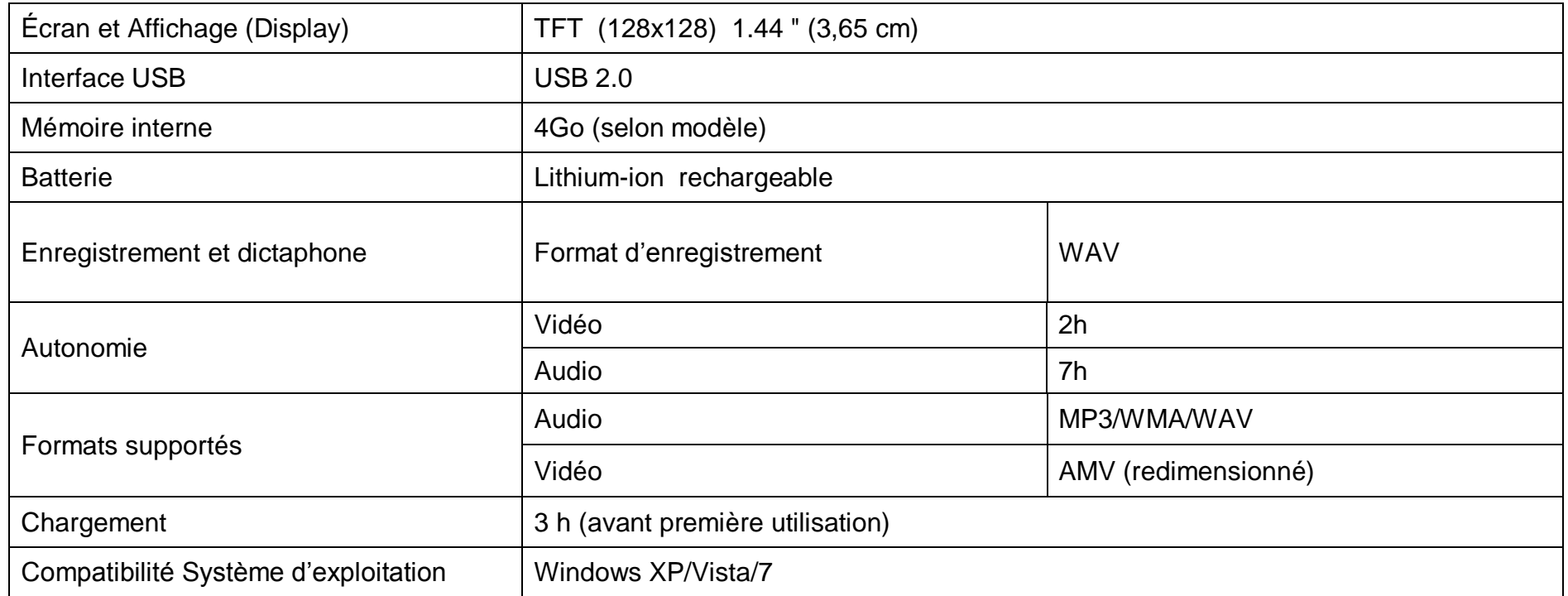

## **Notice de dépannage et de maintenance**

<span id="page-28-0"></span>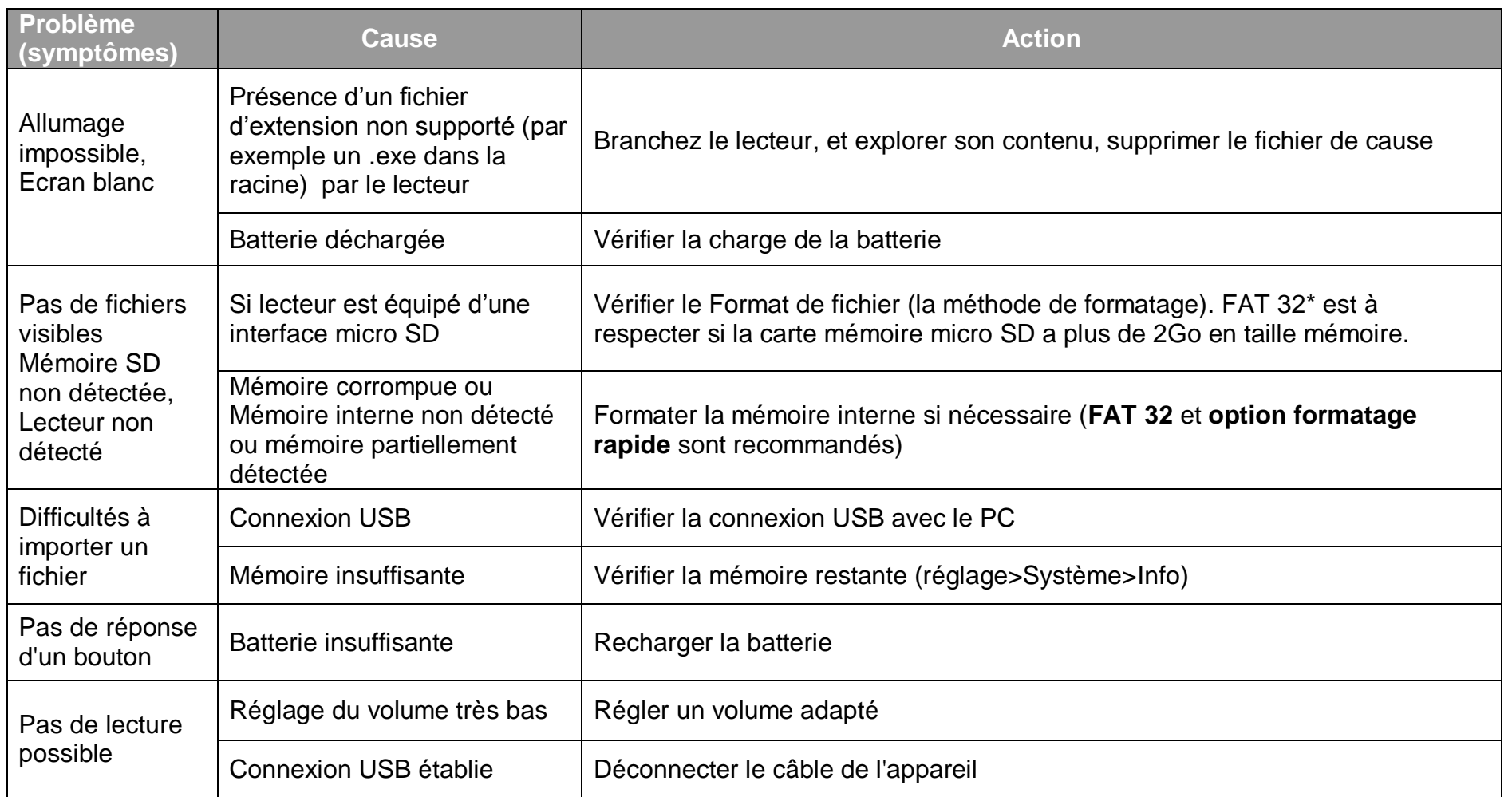

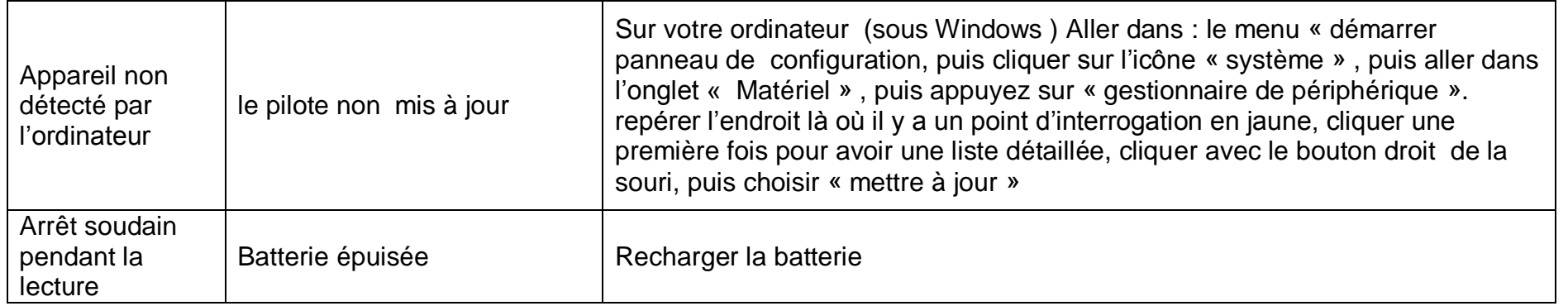

## **SAV et garantie**

<span id="page-30-1"></span><span id="page-30-0"></span>Assistance téléphonique

En cas de problèmes, vous pouvez appeler le support technique D-JIX au :

## **Société D-JIX<br>WWW.djix.fr Tel : 01 48 63 67 94 ou 01 48 63 67 95**

#### <span id="page-30-2"></span>**Champ d'application de la garantie :**

La garantie fournisseur D-JIX est valable pour un usage normal du produit tel qu'il est défini dans le cadre de la notice d'utilisation.

Sont exclues de cette garantie, les détériorations dues à une cause étrangère à l'appareil.

En particulier, la garantie ne s'applique pas si l'appareil a été endommagé à la suite d'un choc ou d'une chute, d'une fausse manœuvre, d'un branchement non conforme aux instructions mentionnés dans la notice, de l'effet de foudre, de surtension secteur, d'une protection insuffisante contre la chaleur, l'humidité ou le gel. La garantie s'étend uniquement à la France Métropolitaine.

En tout état de cause, la garantie légale pour vices cachés s'appliquera conformément aux articles 1641 et suivants du Code Civil.